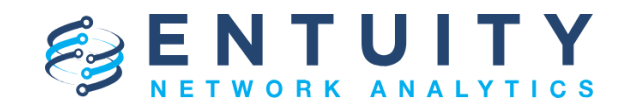

# **Entuity® Network Analytics (ENA) for BMC TrueSight Operations Management v17.0 Patch Notification**

July 24th 2019

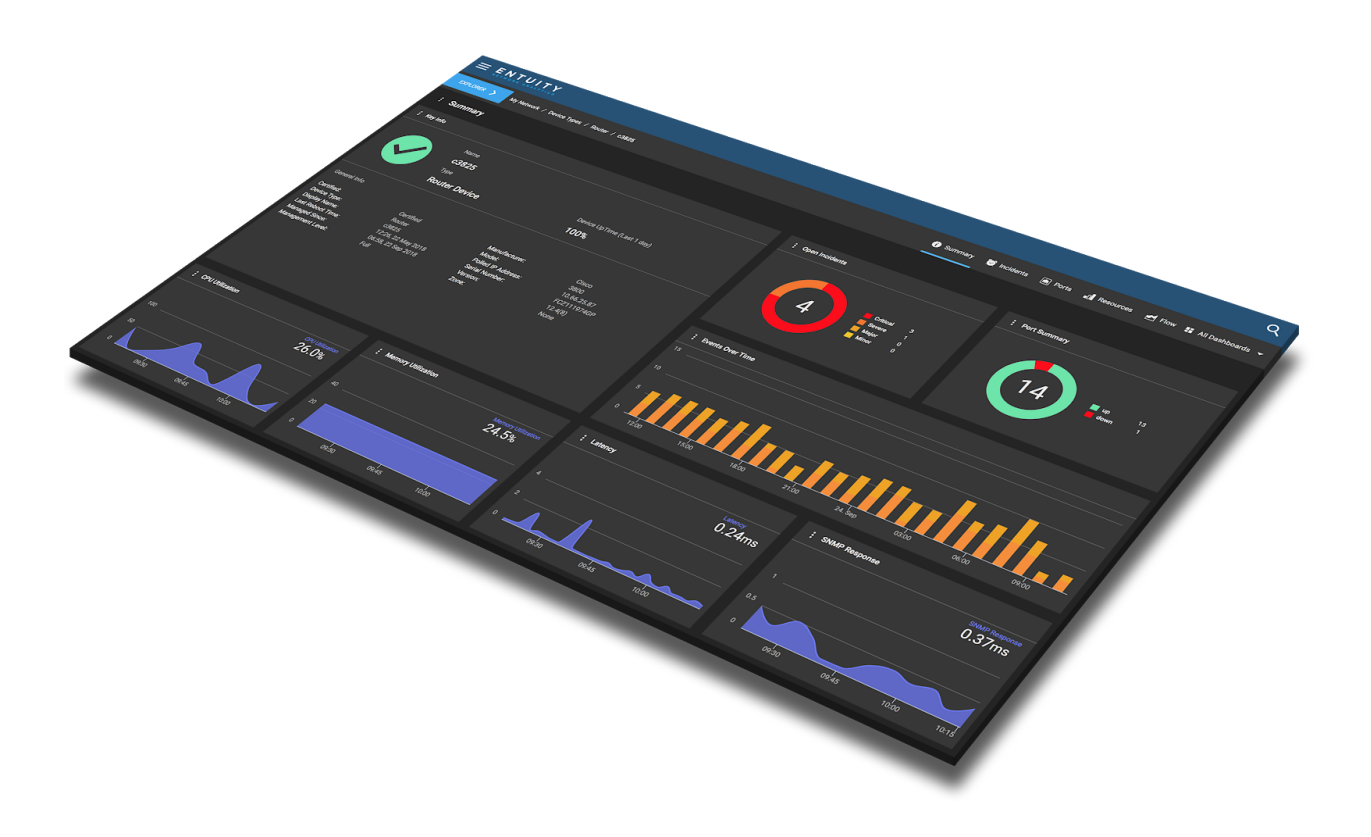

# **Technical Bulletin July 24, 2019**

#### **Version 2019.07.24**

We are pleased to confirm the availability of **patch P06** for **ENA v17.0**, which has now been certified for customer use; further details of the benefits to be gained from this patch are set out in the table below.

**IMPORTANT NOTE BEFORE INSTALLING THIS PATCH:** The move to OpenJDK11 will cause security certificates to be removed that had been loaded to the Java keystore when integrating with the following:

- External authentication system when using LDAPs;
- Event integration to third-party products (e.g. BMC TrueSight) when using HTTPs).

**Before you install this patch**, please follow the [instructions provided in this article](https://support.entuity.com/hc/en-us/articles/360026359213-How-do-I-manage-certificates-in-the-Java-keystore-) to ensure that you do not lose your certificates. These instructions will tell you how to export your certificates before patch installation using keytool, and then how to import them after installation using certtool.

# **Latest Patch Details**

#### New in v17.0 P06

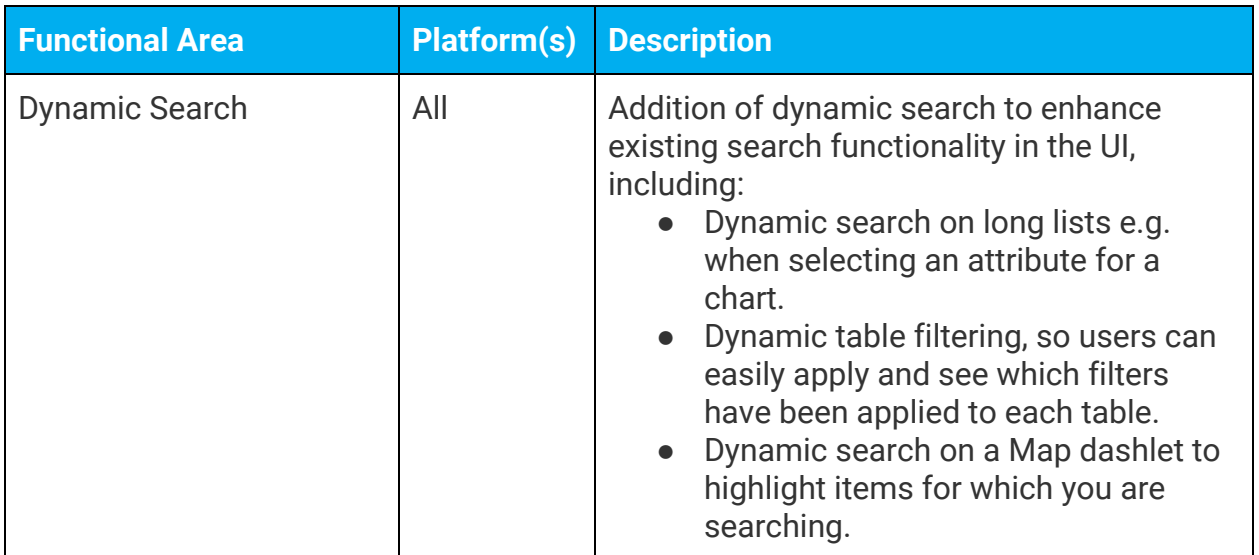

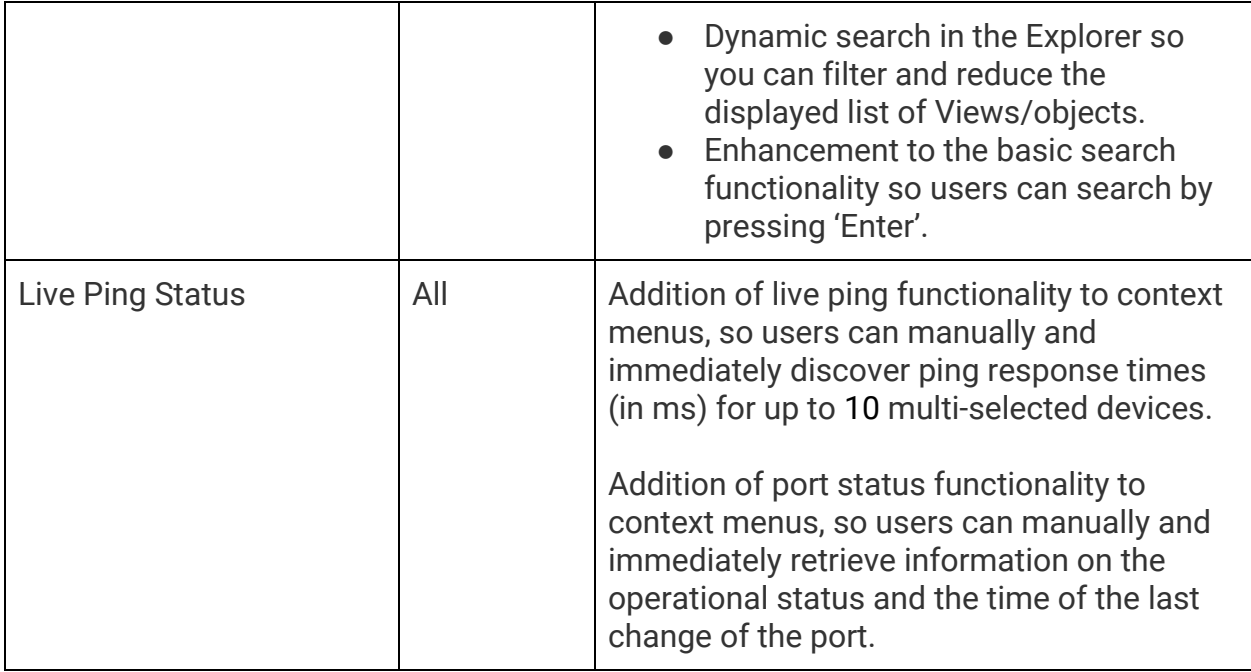

### Improvements and Fixes

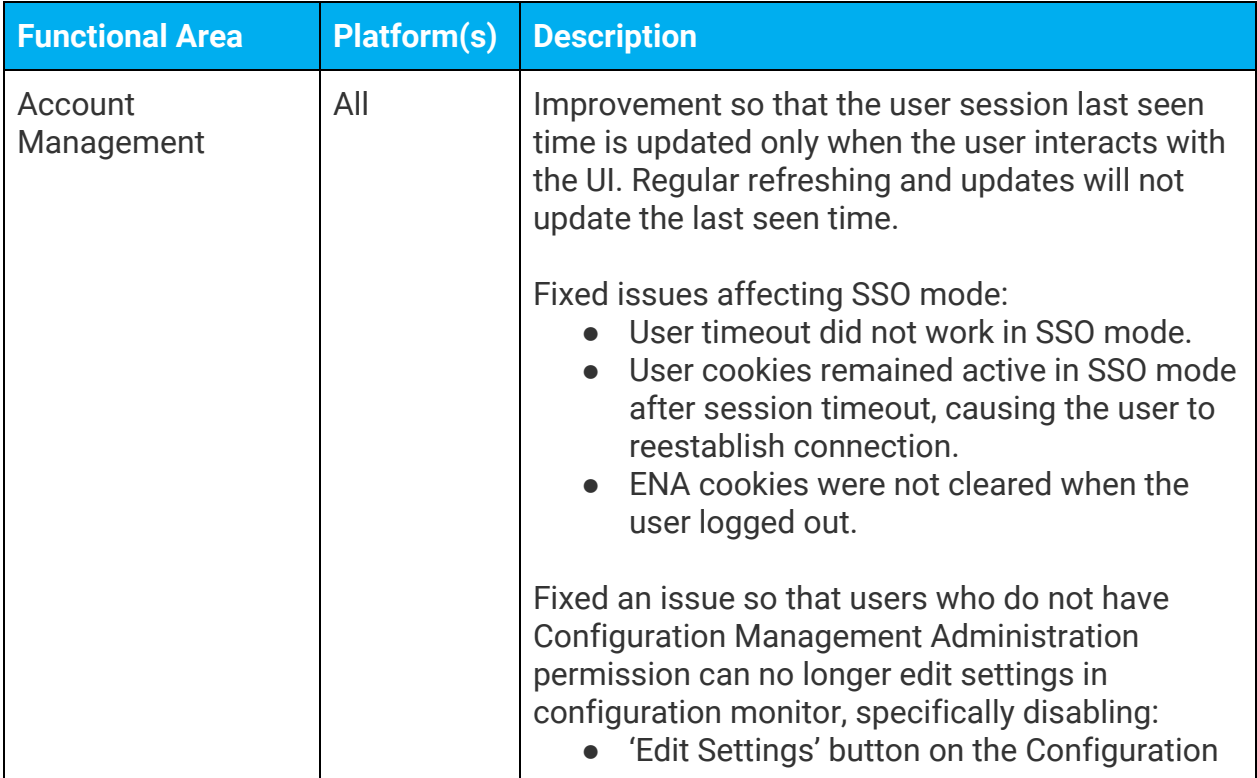

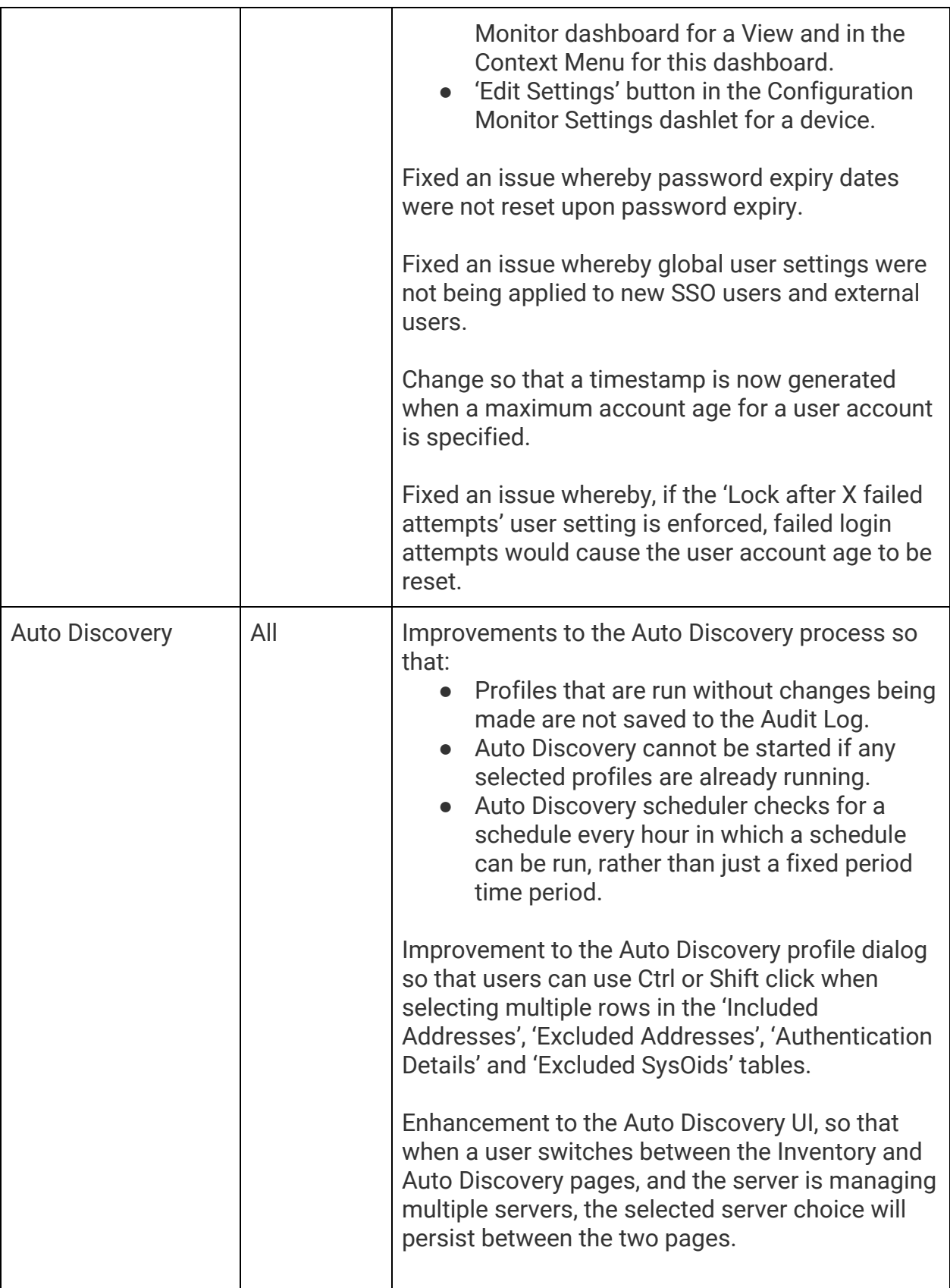

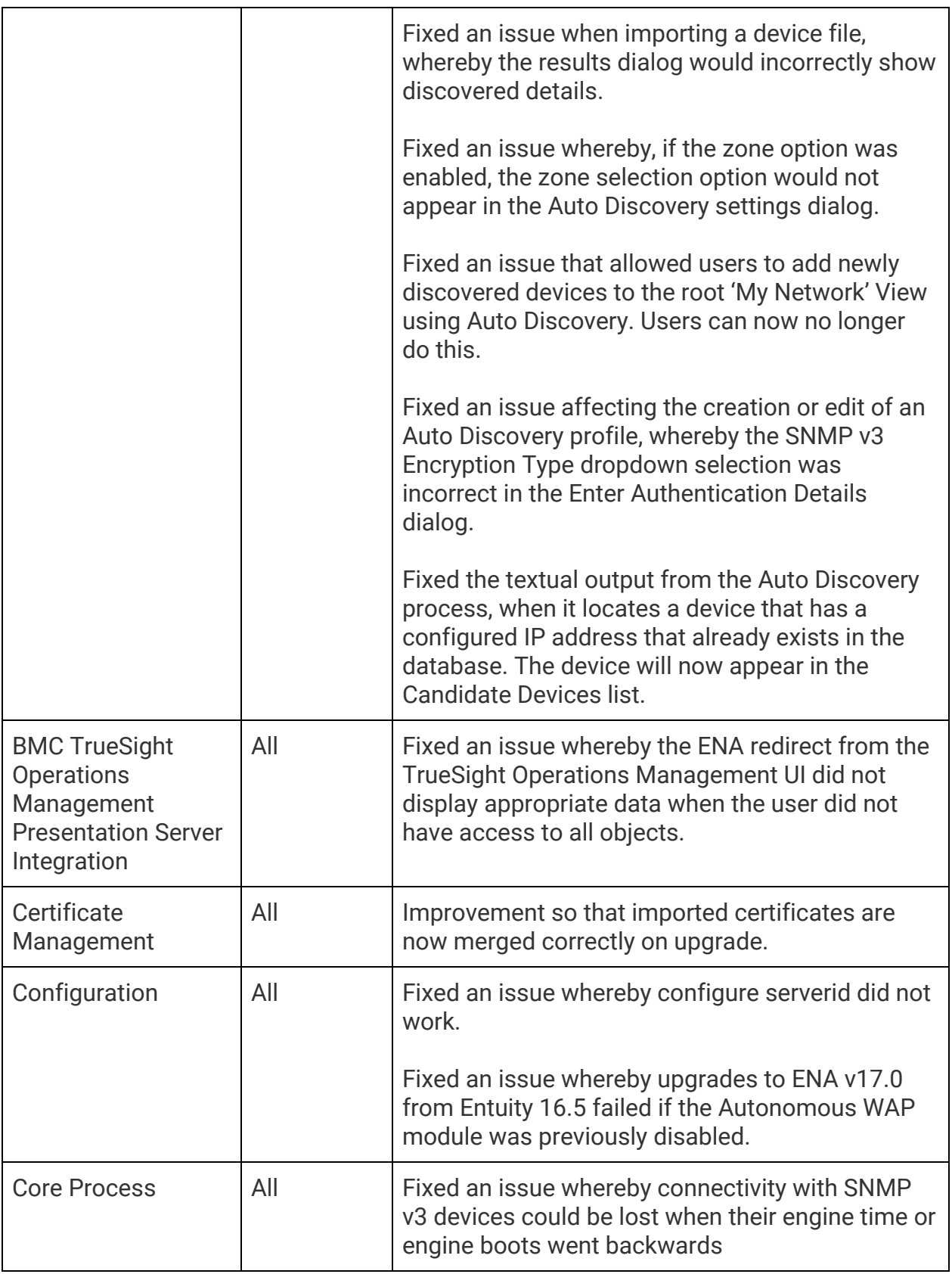

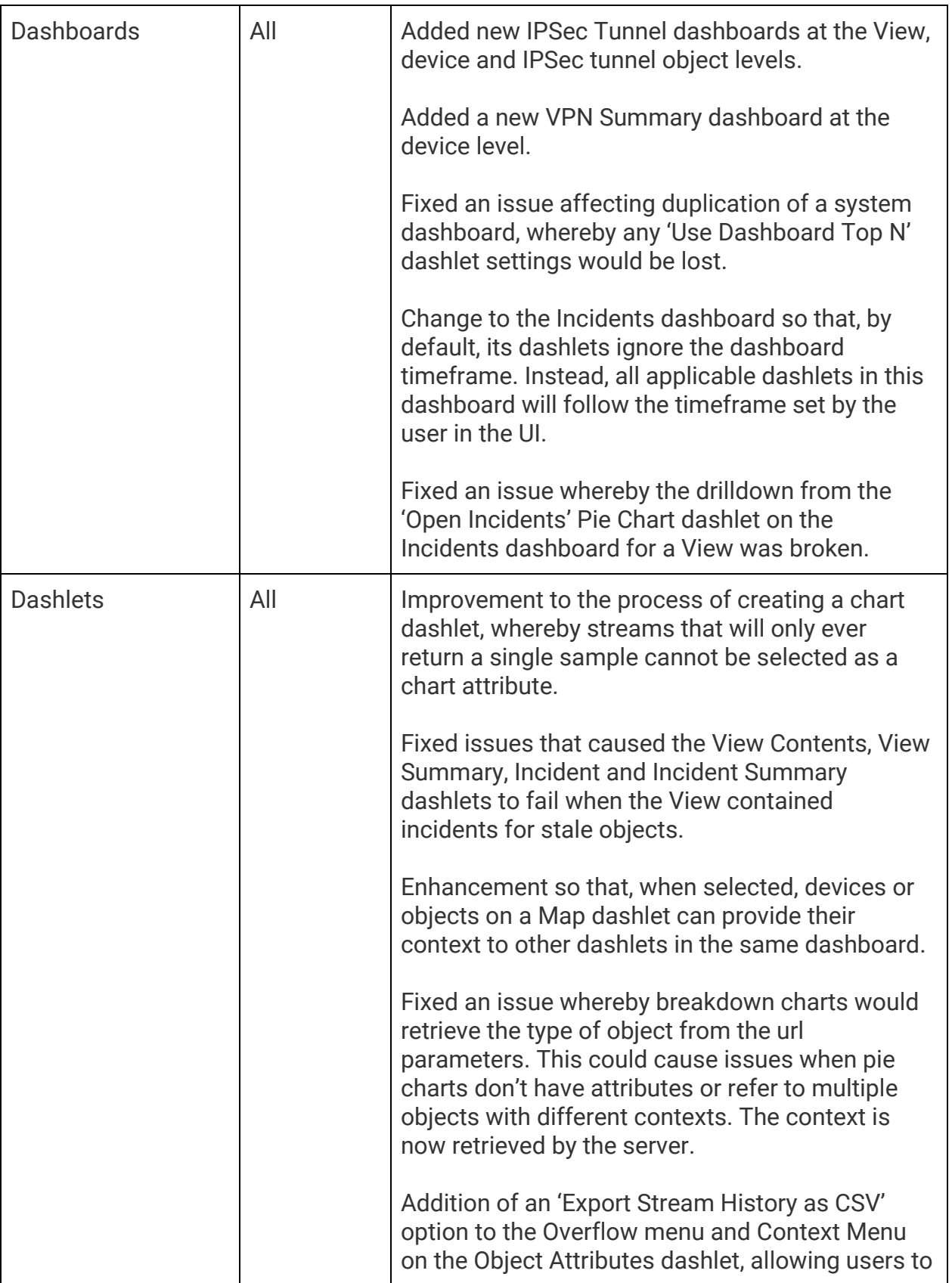

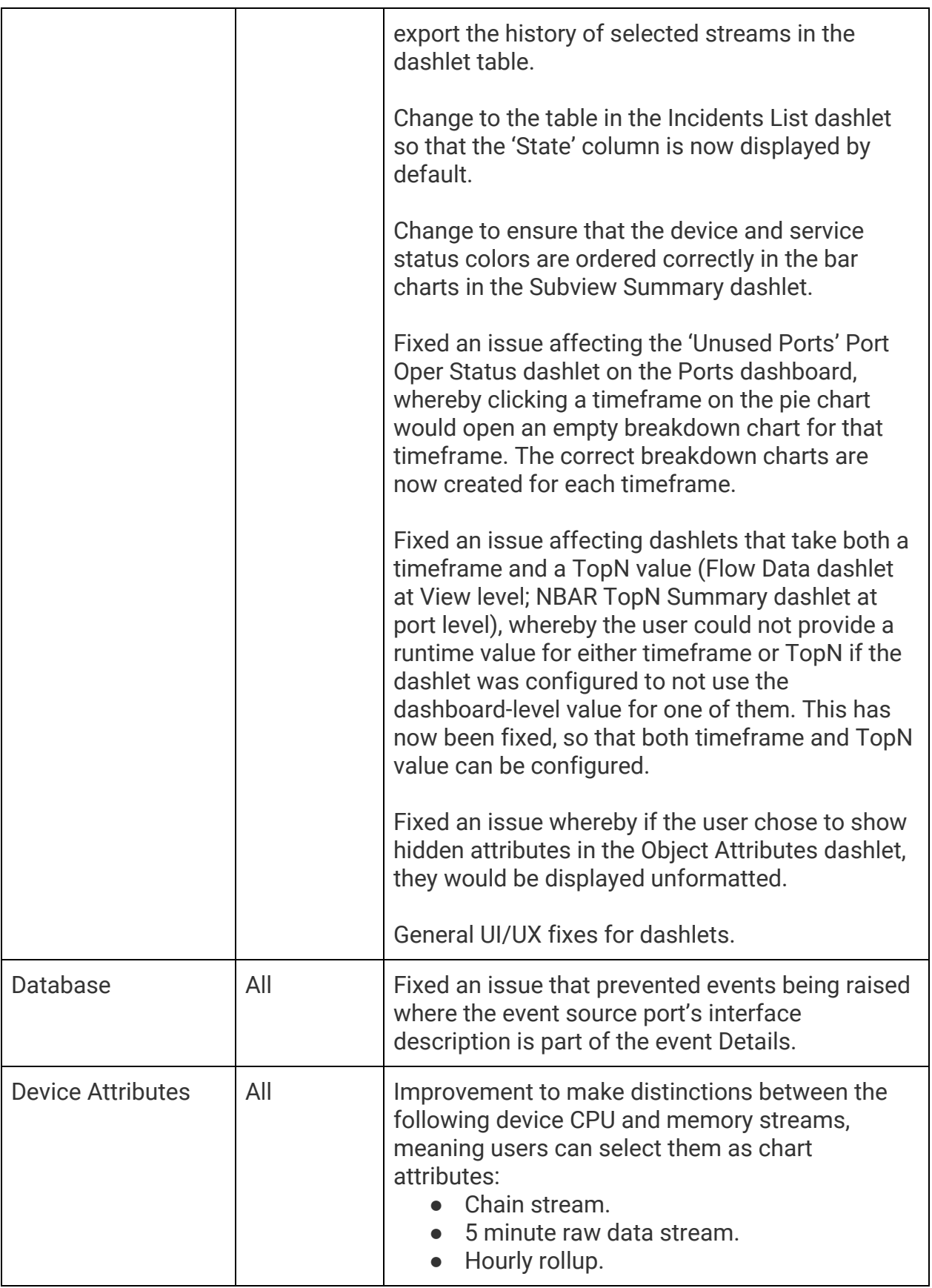

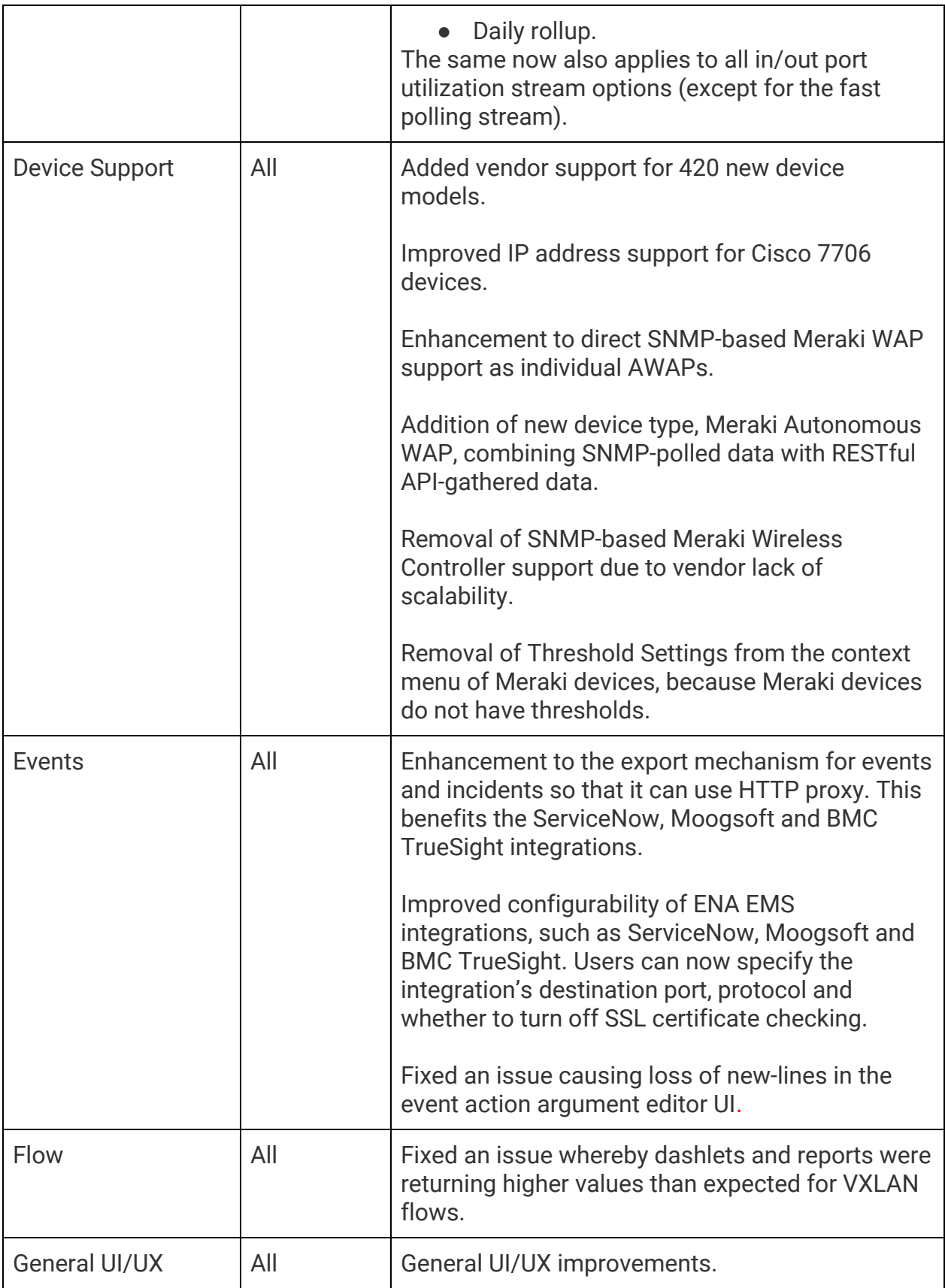

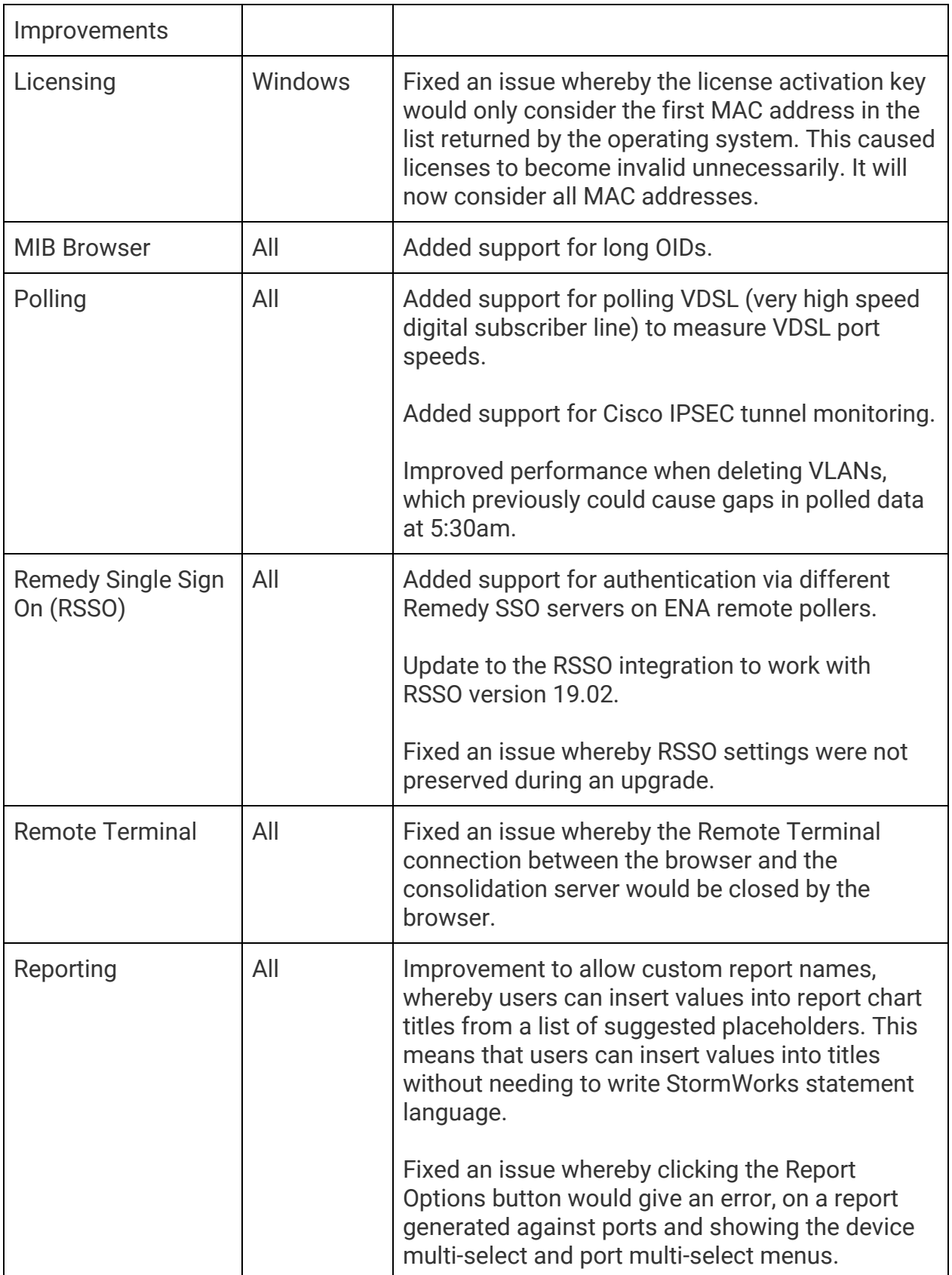

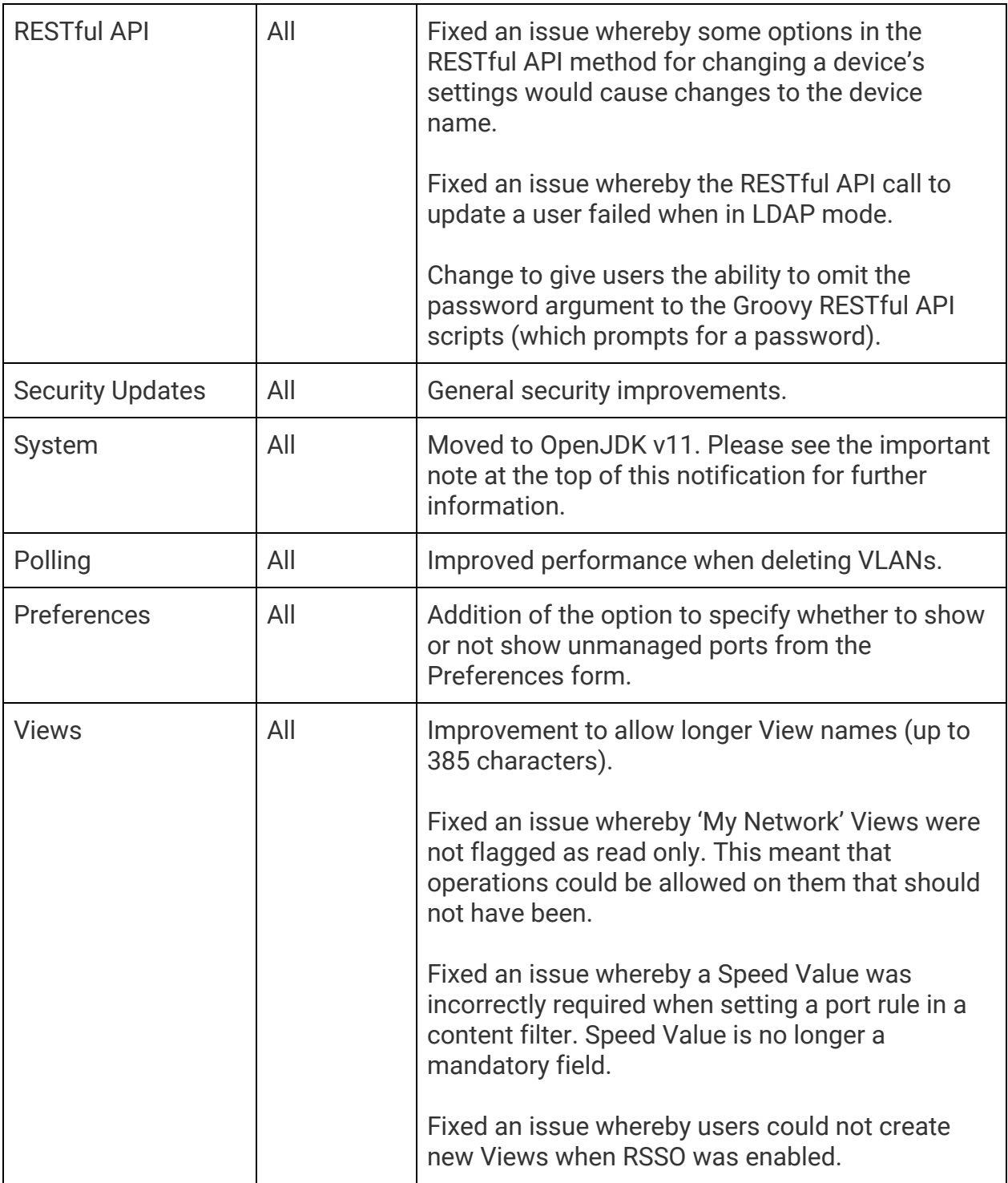

## **Notes**

Please refer to the [Knowledge Base](https://support.entuity.com/hc/en-us) on the ENA Help Center for help and information on functionality added in this patch.

Entuity recommends that all servers in a multi-server configuration run the same patch version.

If you encounter the following problem after installing the patch:

[root@earth install]# ./configure <JAVA\_HOME>/lib/ext exists, extensions mechanism no longer supported; Use -classpath instead. .Error: Could not create the Java Virtual Machine. Error: A fatal exception has occurred. Program will exit.

Then please delete the following specified directory: <ENA\_HOME>/install/JRE/lib/ext.

OpenJDK11 has unbundled fonts and instead relies on OS-provided fonts. OpenJDK11 recommends installing the native OS package, which can be done with 'yum install fontconfig' on rpm-based systems. This is a requirement for running ENA on Linux.

# **Downloading Patches**

Patches for all supported platforms are available from the Entuity FTP site: ftp.entuity.com/

The site is arranged into separate directories for each version, operating platform and patch number. Each directory also includes a readme file and any other relevant documents, including checksums, which you are advised to verify before applying each patch. Patches must always be applied via the Patch Installer, which will ensure they are applied in a consistent and reliable manner.

Access to the BMC patches on the Entuity FTP site requires a valid username and password that can be obtained from BMC Support. For added security, the FTP site requires connection via SFTP.

©2019 Entuity Ltd, All rights reserved.